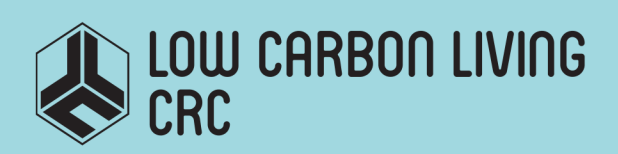

Precinct Information Modelling Technical Investigations: Land Use and Development Types

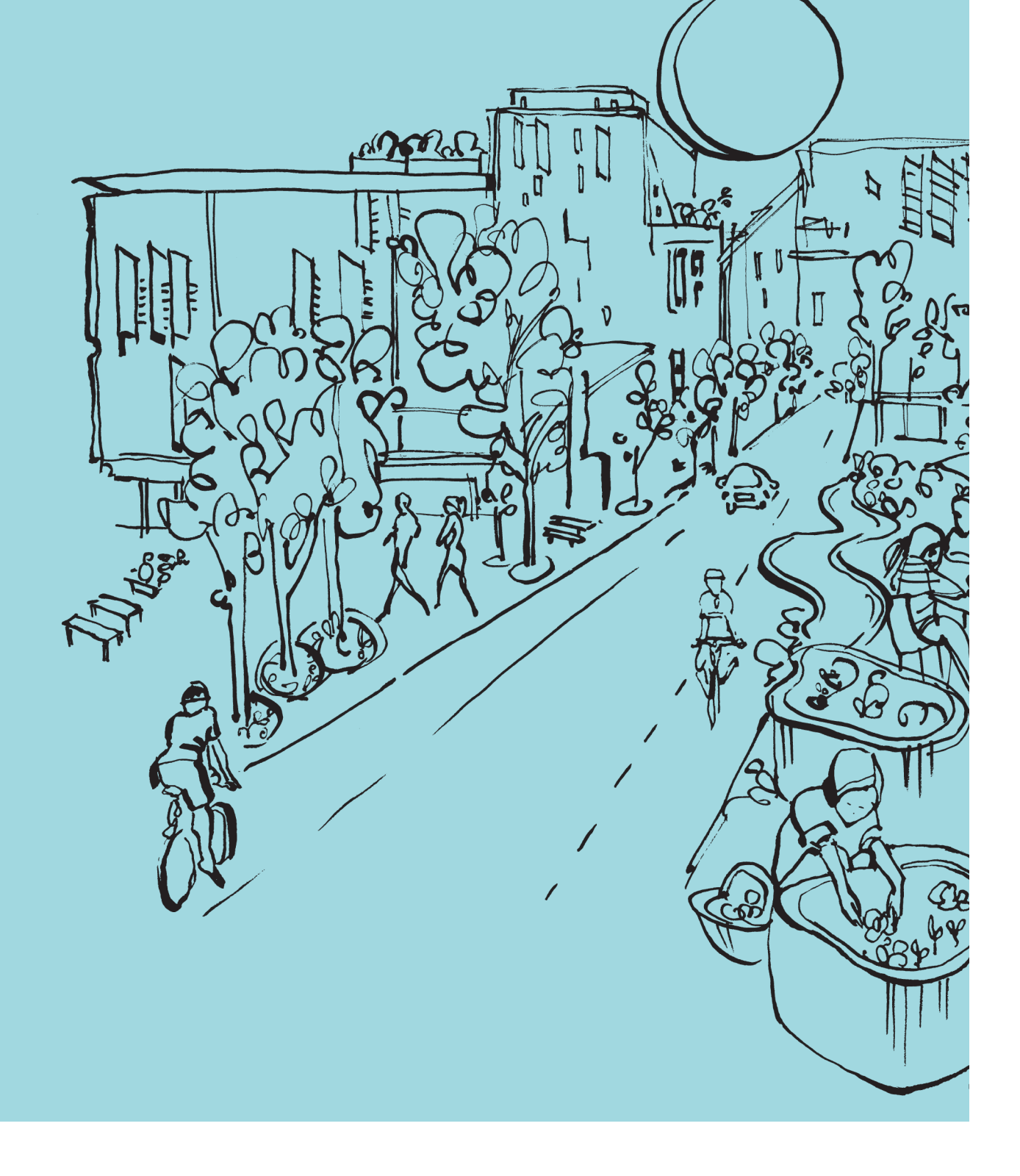

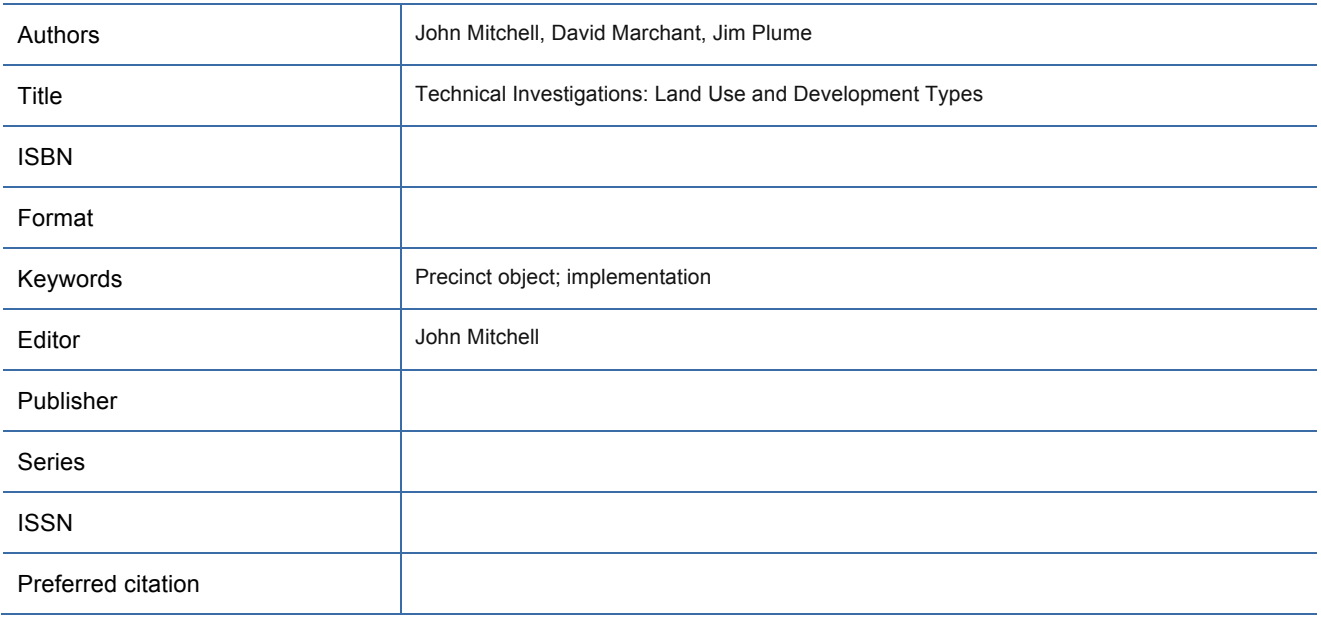

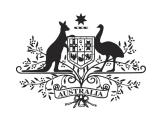

**Australian Government** Department of Industry, **Innovation and Science** 

**Business** Cooperative Research<br>Centres Programme

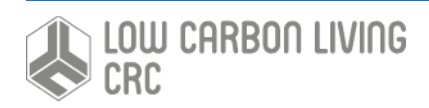

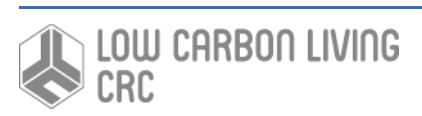

## Acknowledgements

This research is funded by the CRC for Low Carbon Living Ltd supported by the Cooperative Research Centres program, an Australian Government initiative.

The authors would also like to acknowledge project partners AECOM, Aurecon, Brookfield Multiplex and buildingSMART Australasia.

## Contents

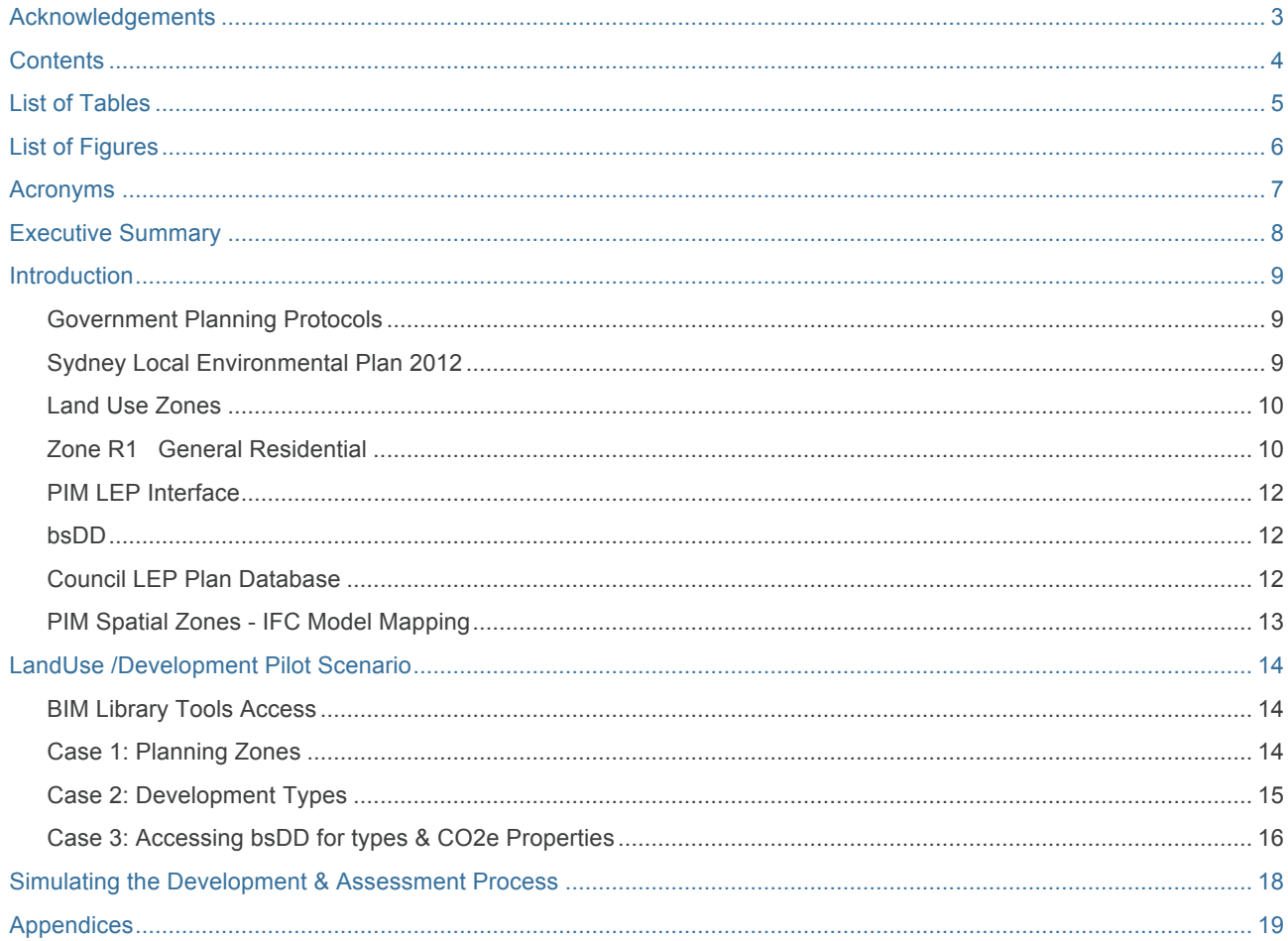

## List of Tables

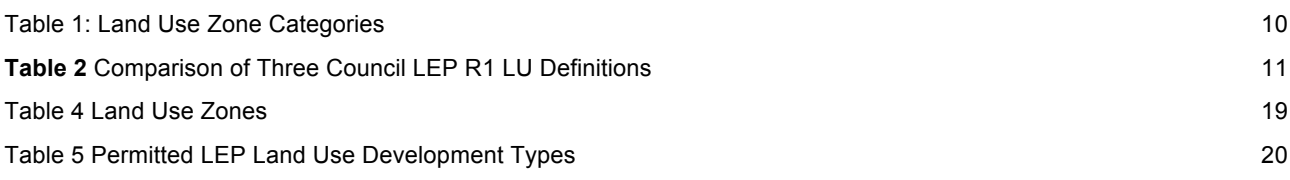

## **List of Figures**

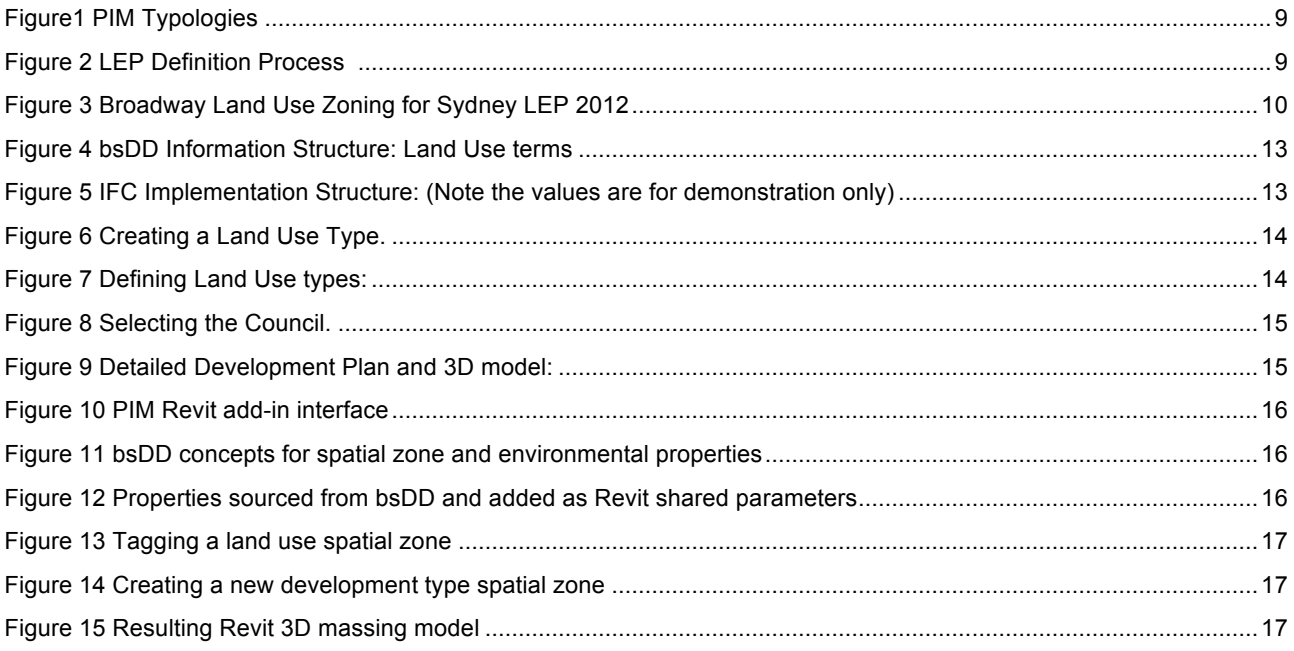

### Acronyms

- BIM Building Information Model
- IFC Industry Foundation Classes
- PIM Precinct Information Model

## Executive Summary

This technical investigation reports on the common way state planning departments and local governments proscribe development of private and public land.

The context for this is to develop a digital representation of the system, to support for example the tools emerging that examine the performance of scenarios for development (such as the Tonsley Master Plan, with its zonal development plan). The NSW system is examined as a basis for implementing a planning system in detail:

- the methods adopted to define zoning and their permitted uses;
- how terms in the Local Envrionment Plan systems can be defined and made accessable digitally using the buildingSMART data dictionary (bsDD);
- an prototype implementation of the system has been developed and is described.

### **Introduction**

Development of land in all Australian States follows Planning Department Legislation that sets out the zones in which these developments may occur and what developments types are allowed on that land. The discussion below examines the NSW Local Environment Planning (LEP) system in general and the specific LEP for the City of Sydney of which the Broadway Precinct in Sydney is a part.

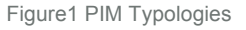

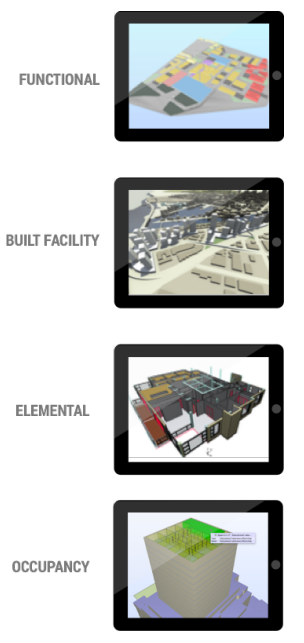

These precinct typologies are being implemented in the PIM model reflecting increasing scales of detail and organisational complexity.

The work in this Technical Investigation focusses on the early concept planning stages using Functional and Occupancy typologies where sustainability tools like Precinx and SSIM are regularly used to propose and assess low carbon options

What resources – specifically libraries of objects – are available or needed to support development planning in this phase? One of the most substantive protocols are the Planning Instruments used by State agencies to control development, and it is this that we now describe in terms of a digital library.

#### Government Planning Protocols

To understand better the process of development within Government planning agencies and what methods exist we examined the NSW Government protocols.

The NSW Department of Planning requires Local Environment Plans (LEP) for all councils to follow guidelines defined here http://www.legislation.nsw.gov.au.

The NSW LEP legislation inter alia provides for the following:

- the concept of Land Use Zones (see Appendix 1)
- the concept of Development Types, referred to as permitted uses based a master list of Permitted land uses (see Appendix 2)
- adoption of approved Council Local Environment Plans

The relevance of this Planning system is that all land is classified and development approvals are made in accordance with the LEP rules and concepts.

#### We have adopted this system as the basis of the Precinct Model representations, and implemented a number of trial examples.

Figure 2 LEP Definition Process

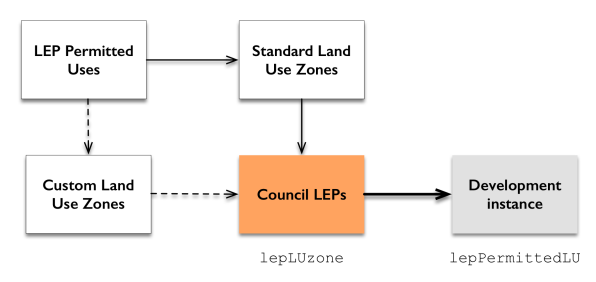

Each Council's use of Standard LEPs can be customised and most are.

New Zones may be created (from the list of Permissible Land Use types), as for example in the City of Sydney LEP: *B8 Metropolitan Centre*; *SP1 Special Activities*; *SP2 Infrastructure*; *RE1 Public Recreation*; and *UL Unzoned land*.

An example of this process is set out in Table 1 below using Land Use (LU) **R1 General Residential** for the City of Sydney (the responsible Council for the Broadway Precinct) and examples of the same R1 Zone for Manly and Lake Macquarie Councils.

Investigation shows that these Land Use defintions vary from Council to Council i.e. R1 In Sydney is different to R1 for Manly and Lake Macquarie Councils, although the list of Permissible Uses is used with the same definition.

In this particiular case, the differences in permissible uses, reflects the different nature of CBD, seaside suburban and semi-rural Councils respectively.

#### Sydney Local Environmental Plan 2012

Figure 3 below shows Land Use Zoning for the wider precinct surrounding the PIM Broadway site, in the Loclal Government Area (LGA) of Sydney.

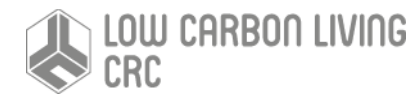

Figure 3 Broadway Land Use Zoning for Sydney LEP 2012

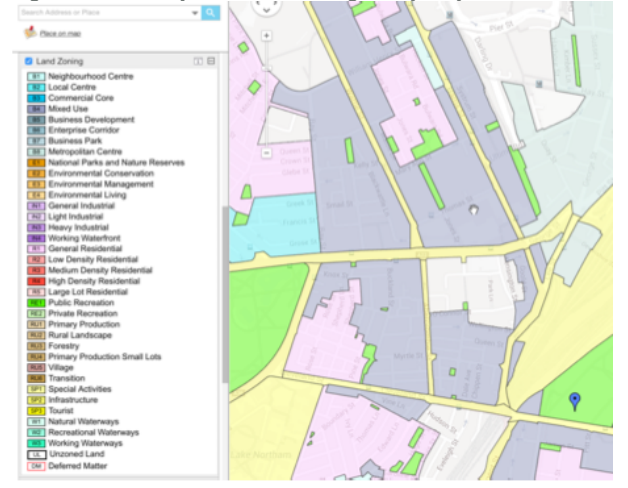

#### Land Use Zones

Using the City of Sydney example Pemitted Uses for this LGA are:

- R1 General Residential
- B4 Mixed Use
- B8 Metropolitan Centre
- (SP1 Special Activities not in Broadway Precinct)
- SP2 Infrastructure
- RE1 Public Recreation
- UL Unzoned land

The establishment of a LEP comprises the creation of Land Use Zones e.g. *R1 General Residential*, from standard templates, which utilise a set of standardised Permissible Uses.

The LU Zones template comprises four parts: *Objectives of zone, Permitted without consent, Permitted with consent* and *Prohibited*. Parts 2, 3 and 4 define precise constraints for the Uses specified.

R1 is shown in full below:

#### Zone R1 General Residential

#### **1 Objectives of zone**

- To provide for the housing needs of the community.
- To provide for a variety of housing types and densities.

• To enable other land uses that provide facilities or services to meet the day to day needs of residents.

• To maintain the existing land use pattern of predominantly residential uses.

#### **2 Permitted without consent**

Home occupations

**3 Permitted with consent**

Attached dwellings; Bed and breakfast accommodation; Boarding houses; Child care centres; Community facilities; Dwellinghouses; Food and drink premises; Group homes; Home industries; Horticulture; Hostels; Multi dwelling housing; Neighbourhood shops; Places of public worship; Residential flat buildings; Respite day care centres; Roads; Roadside stalls; Semi-detached dwellings; Seniors housing; Sewage reticulation systems; Shop top housing; Shops; *Any other development not specified in item 2 or 4*

#### **4 Prohibited**

Agriculture; Air transport facilities; Airstrips; Amusement centres; Animal boarding or training establishments; Boat building and repair facilities; Boat launching ramps; Camping grounds; Car parks; Caravan parks; Charter and tourism boating facilities; Commercial premises; Crematoria; Depots; Eco-tourist facilities; Entertainment facilities; Environmental protection works; Exhibition villages; Extractive industries; Farm buildings; Forestry; Freight transport facilities; Function centres; Heavy industrial storage establishments; Helipads; Highway service centres; Industrial retail outlets; Industries; Mooring pens; Moorings; Mortuaries; Passenger transport facilities; Port facilities; Recreation facilities (major); Recreation facilities (outdoor); Registered clubs; Research stations; Restricted premises; Rural industries; Service stations; Sewerage systems; Sex services premises; Storage premises; Tourist and visitor accommodation; Transport depots; Truck depots; Vehicle body repair workshops; Vehicle repair stations; Veterinary hospitals; Warehouse or distribution centres; Waste or resource management facilities; Water recreation structures; Water supply systems; Wholesale supplies

Land Use Zones are classified by *category* as shown below.

Table 1: Land Use Zone Categories

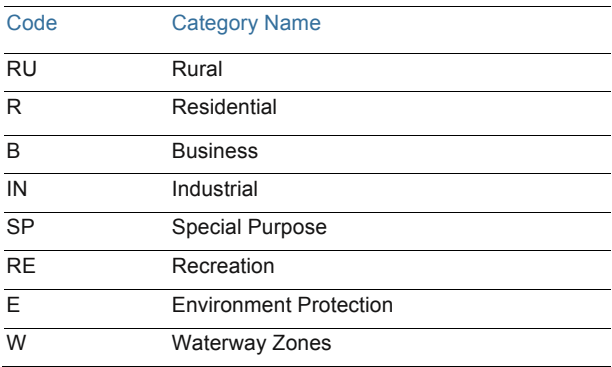

The fuill list of land use Zones is defined in Appendix 1.

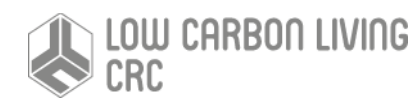

**Table 2** Comparison of Three Council LEP R1 LU Definitions

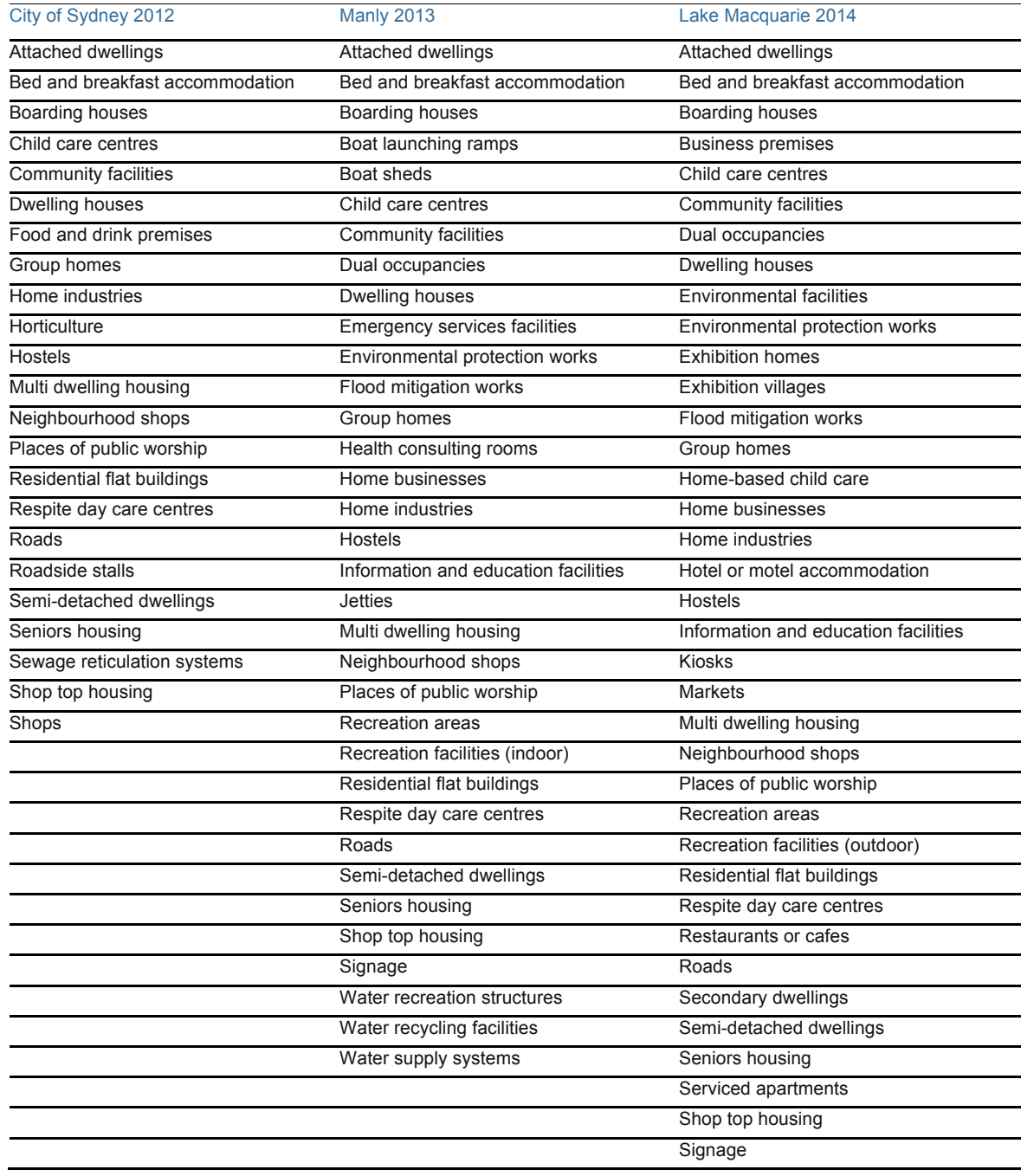

#### PIM LEP Interface

How does a PIM contribute to greater efficiencies to development processes and sustainability outcomes?

Noting that the NSW Planning process and concepts are conceptually very close between all States & Territories in Australia we have implemented in the PIM framework support for these concepts.

Any precinct development needs in the first instance to determine the Land Use types appropriate and the specific permitted uses. While a Council planner will have a different end use to a designer of developer, all of these parties can access a integrated digital solution.

The PIM solution comprises:

- Use of the buildingSMART Data Dictionary (bsDD), cloud based, to hold definitions of the relevant concepts
- Creation of a pilot database of NSW Council LEP Configurations
- Development of BIM authoring tool library parts with two examples of functionality
- Adoption of the ifcSpatialZone entity to represent LU Zones and Development types in the open Standard Precinct model

#### bsDD

Accordingly we construct the following:

- a dictionary of Land Use *terms* in the bsDD
- a dictionary of Permitted Use *terms*

In the bsDD we create a set of *Subjects* of the terms of Permitted uses. Each Use has a definition (in the bsDD a *Description*).

#### Council LEP Plan Database

As discussed above, any Council can customise the standard NSW Land Use Zones for their LEP. Accordingly the proposed inpmementation of the system needs to be able to access an external database describing the specific settings of a Council LEP. This is necessary since the bsDD does not contain data of this sort.

The concepts be modelled in the NSW LEP Database are:

- Local Council Name
- LEP Name & Date Legislated
- For each Land Use Zone, a list of Permitted Development Type uses

This database is a component of the PIM interface to the Land Use system. Note these land use and development type terms are mandated by Governments (albeit with minor differences between the States and Territories at present) and it it would be practical and very beneficial if these became national standards that would cover every type of built asset development.

**Table 3**: bsDD Defintion of terms (Examples from the City of Sydney):

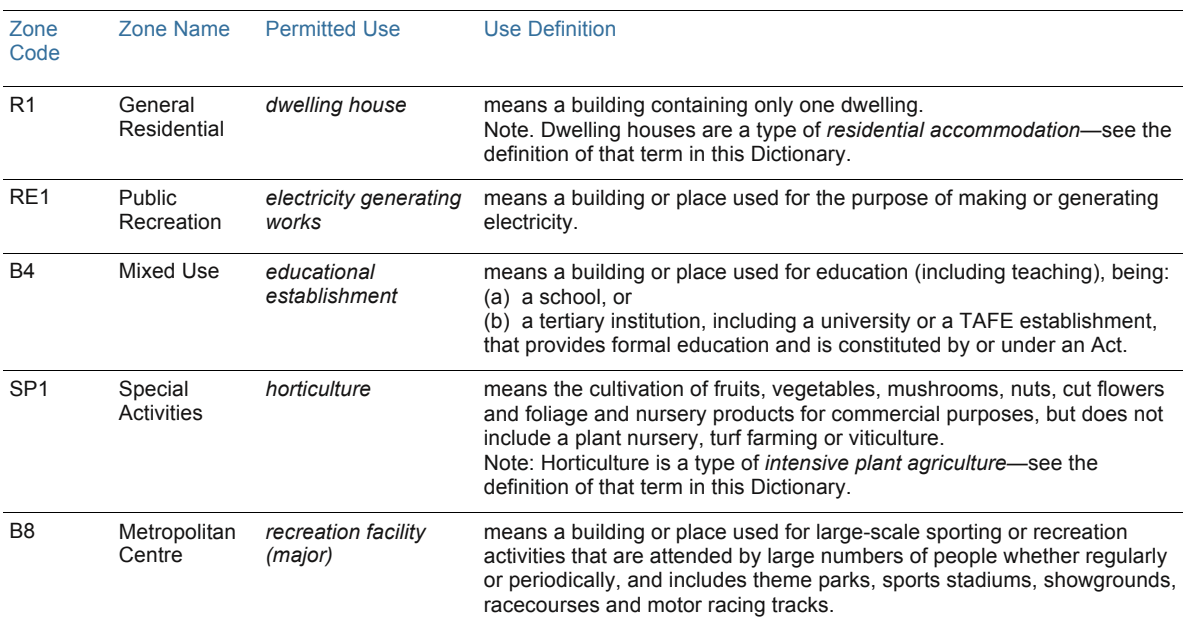

**Technical Investigations: Land Use Implementation 12**

The diagram below sets out the structure of the pilot implementation of the 175 land use types in the bsDD.

Figure 4 bsDD Information Structure: Land Use terms

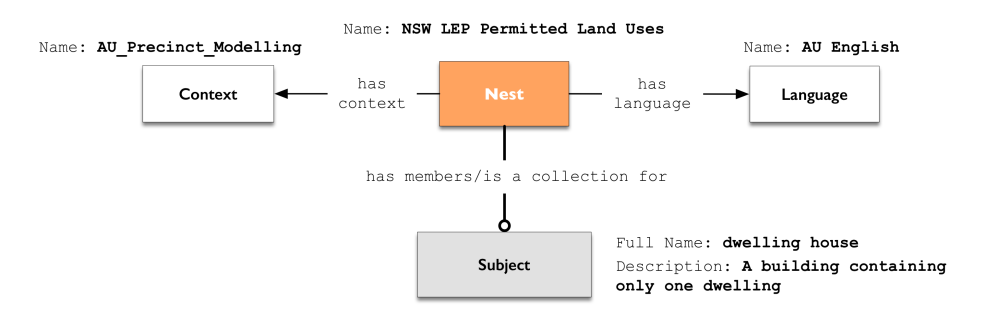

A similar structure is used for the Permitted Uses (check DMa what did we call the **NSW Permitted Land Uses** or /and?

#### PIM Spatial Zones - IFC Model Mapping

Figure 5 below specifies the implementation of the **Zonal** concept for a *single Land Use Zone type*. A similar structure will apply to a Zone containing several land use instances.

Figure 5 IFC Implementation Structure: (Note the values are for demonstration only)

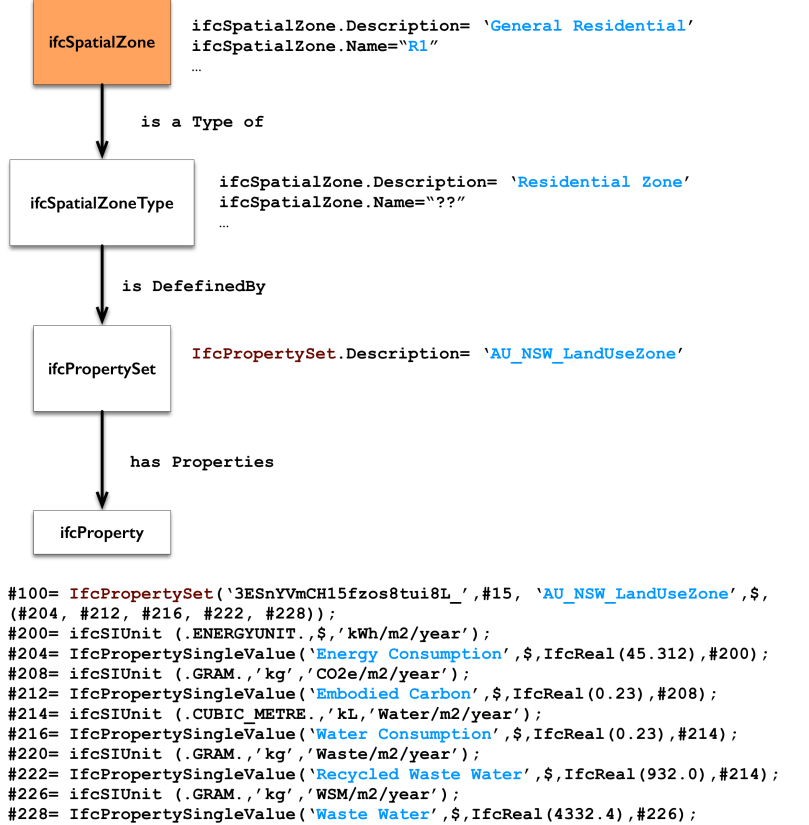

For individual land use types a property set e.g. 'AU\_NSW\_PermittedLandUse' would have the same set of properties with appropriate data as shown for 'AU\_NSW\_LandUseZone' above.

It is envisaged that the ETWW performance measures will be accessible for all of the NSW LEP land use types.

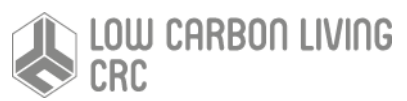

**Technical Investigations: Land Use Implementation 13**

### LandUse /Development Pilot Scenario

#### BIM Library Tools Access

Two BIM authoring tools were used to implement differing access methods:

- Graphisoft ArchiCAD with Library Zone objects & embedded database for Zone and Development types
- Autodesk Revit with a link to the cloud bsDD to access development types

Both examples take the zonal approach and constructed development scenarios similar to the Tonsley Park Master plan method.

#### Case 1: Planning Zones

In this case a planner is making *land use* selections for the development precinct. The master list of NSW Land Use Types is used and a selection made. This functionality matches the Tonsley Park Master Plan method. All attributes of the LU object conform to the terminology, graphic presentation and attributes of the NSW LEP system.

Figure 6 Creating a Land Use Type.

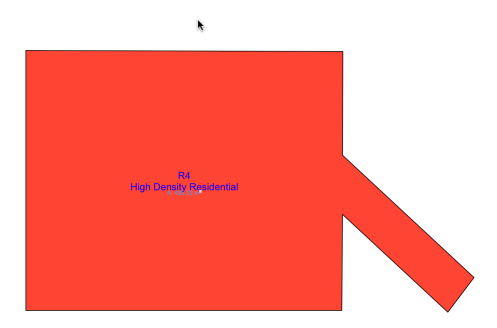

Figure 7 Defining Land Use types:

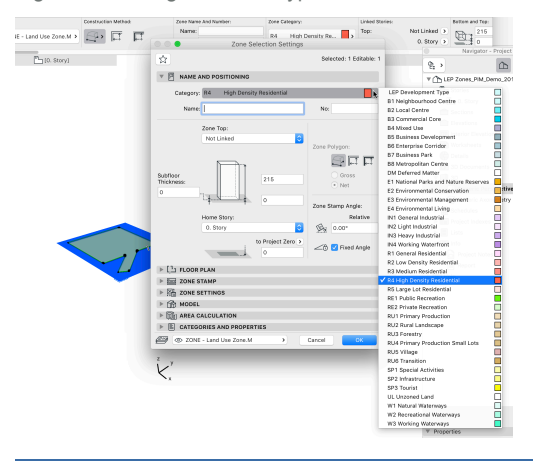

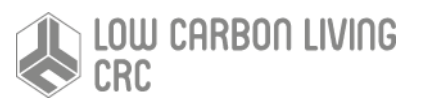

This is the outcome Local Governments achieve with a gazetted Local Environment Plan. The library object Zone\_LEP\_LandUses.gsm has predefined classification of the 28 standard Land Use types, including the colour defined by NSW Department of Planning. A collection of these is this an LEP or it could be a proposal for a green/grey/brown field development.

The zone representation is a 2D polygon, defining the extent of the use. The Revit example demonstrates access to the bsDD which allows importing the environmental and embodied carbon properties. This specific library part demonstrates the ease of support for library objects for planning functionality and embodied carbon performance.

#### Case 2: Development Types

This example goes a step further by allowing 3D modellling of the LEP objects, enhancing the understanding of the development, and also potentially more precise geomtric details such as the volume of a facility, number of stories, surface areas etc.

The library object understands the LU Zone setting, in this case R4 from the first case (Figs 8 & 9). As explained above whilst NSW Planning provides LU Zone standard templates, a Council may (and usually does) modifiy its scope to meet local conditions.

A number of Sydney suburban Council LEP details have been entered into a small demonstration database within the library part. Once the Council is selected, the Permitted Devlopment types are configured and selected to suit.

Figure 8 Selecting the Council.

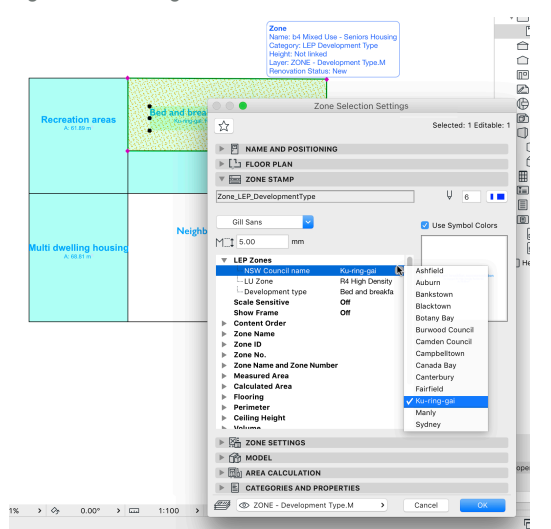

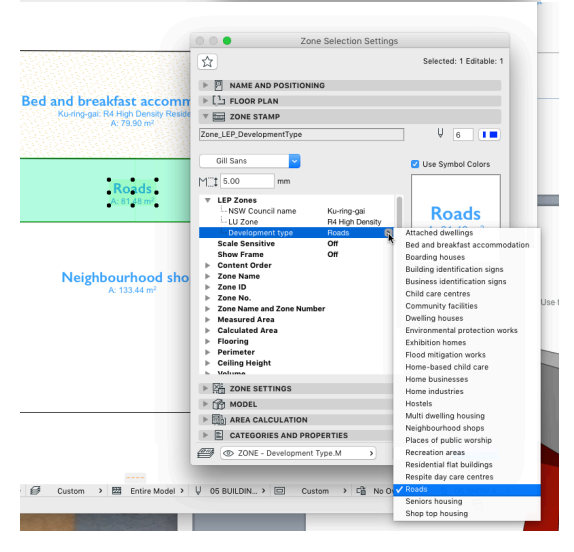

#### The Designer can now configure a development plan, always using permitted Use Types.

Figure 9 Detailed Development Plan and 3D model:

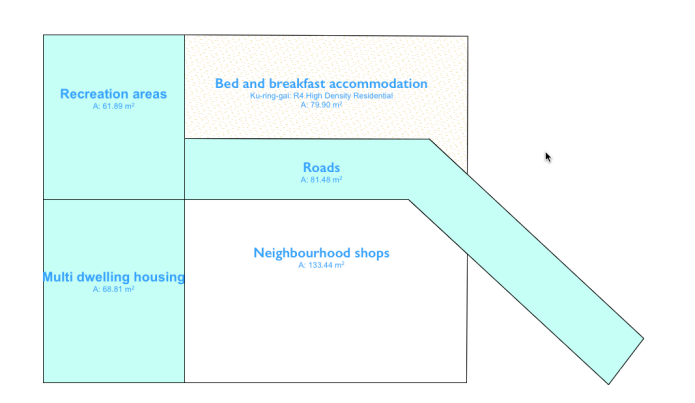

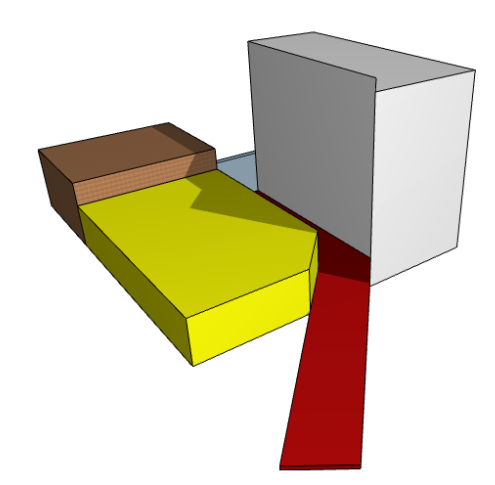

The result is a proposal using concepts and definitions directly conforming to the Planning regulations.

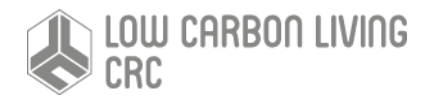

#### Case 3: Accessing bsDD for types & CO2e Properties

The example for Revit is add-in software that has similar functionality to the ArchiCAD example. That is, the add-in allows a user to create land use areas, and development type massing in a Revit project model. However, in this case, the typing of those entities is handled via referencing relevant concepts that are defined in the buildingSMART Data Dictionary (bsDD).

Figure 10 shows the interface to the 3 functions that the PIM add-in provides.

Figure 10 PIM Revit add-in interface

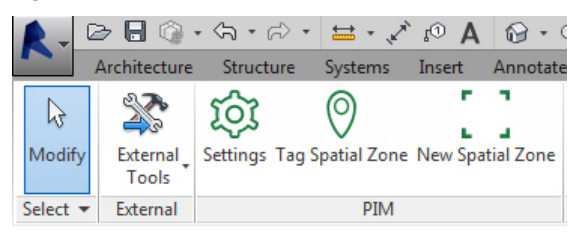

The Settings function looks up bsDD to find the environmental property definitions that are associated with a spatial zone.

Figure 11 bsDD concepts for spatial zone and environmental properties

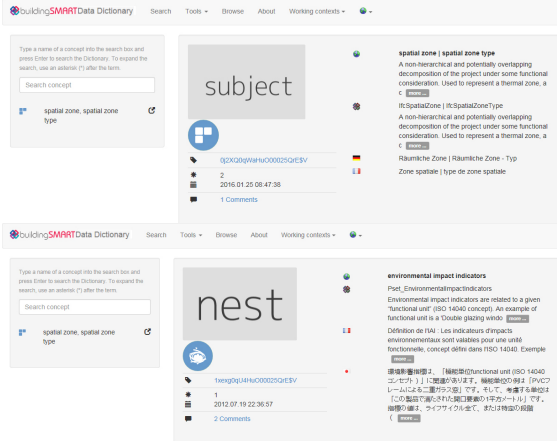

The properties that are found are placed in a Revit shared parameters file for use with the Revit area and massing entities. The list of properties is shown in Figure 12 as they appear in Revit.

Figure 12 Properties sourced from bsDD and added as Revit shared parameters

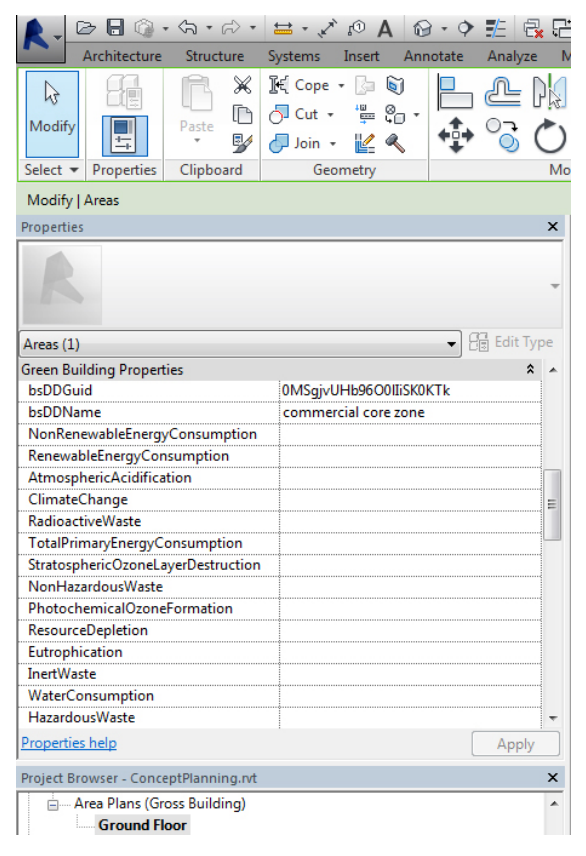

All concepts in bsDD are created with a globally unique identifier and at least one name is expressed in International English. Note that the properties shown in Figure 12 include a bsDDGuid and a bsDDName. These are there to preserve the user's choice for their currently selected spatial zone as a permanent reference back to the original source location in bsDD.

Spatial zones can be drawn directly in Revit, then tagged later with their land use or development type identifiers using the Tag Spatial Zone tool. Alternatively, the New Spatial Zone tool allows a user to draw and tag all in one consolidated operation. A land use is created as a Revit area entity. A development type is created as a Revit 3D mass. Figure 13 shows the interface to tag an area (land use).

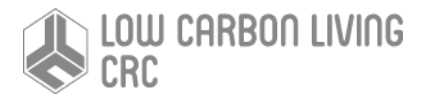

Figure 13 Tagging a land use spatial zone

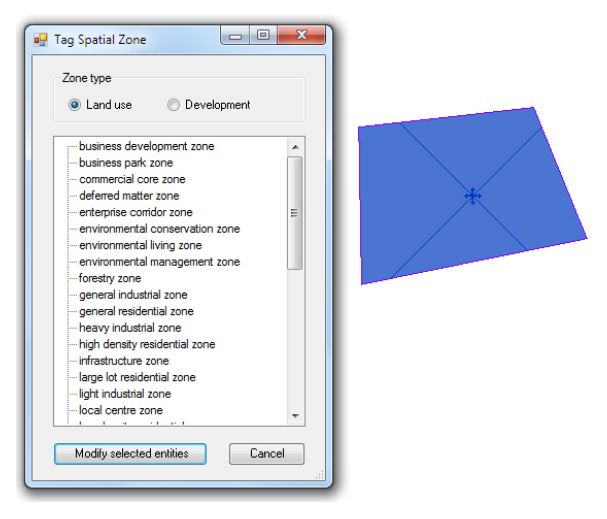

Figure 14 shows the interface to create a new spatial zone, in this case a development type. Because development types are created as Revit masses, for this case there is also a field that can be edited to set the number of storeys (height) of the resultant mass.

Figure 14 Creating a new development type spatial zone

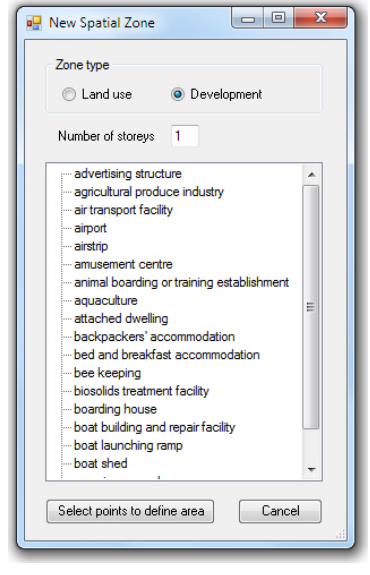

Figure 15 shows two development type masses sitting on a podium mass.

Figure 15 Resulting Revit 3D massing model

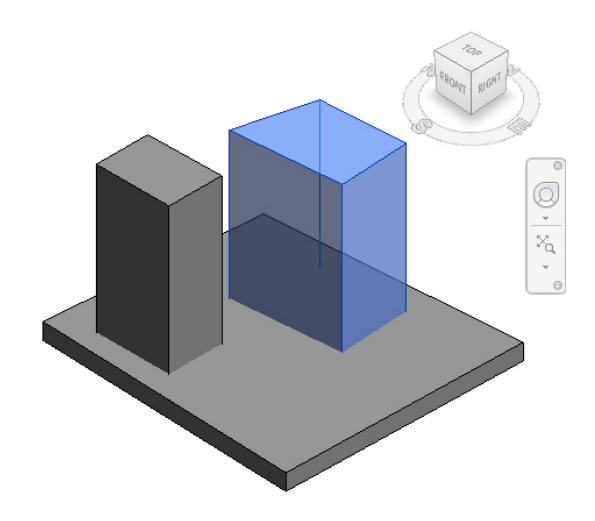

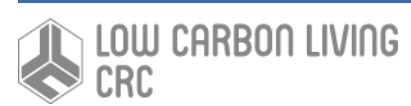

## Simulating the Development & Assessment Process

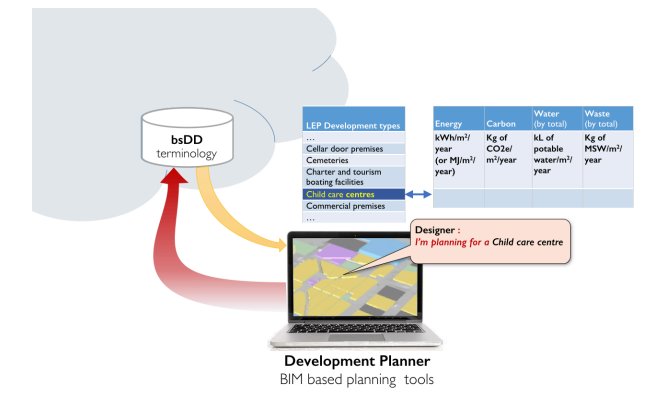

**Step 1:** A designer is designing a ChildCare Centre and seeks the definition of approriate Embodied Carbon performance data. His selection of the use type brings up the property set from the bsDD

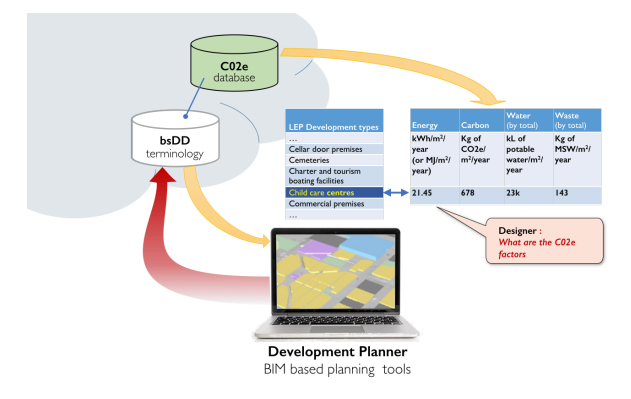

**Step 2**: The sdesigner now needs the values of the enbodied carbon metrics and accesses an Embodied Carbon database filling in the values.

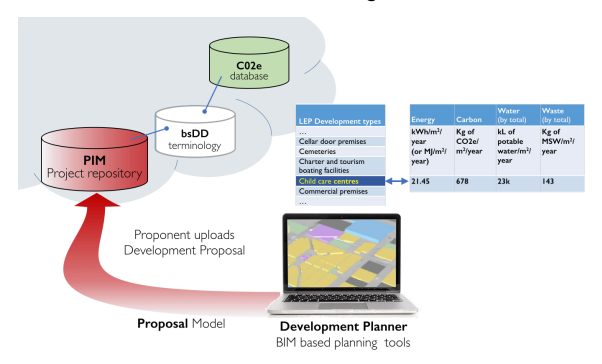

**Step 3**: The design is completed and the PIM model updated in their PIM project repository, then uploaded to the Council's DA submissions repository

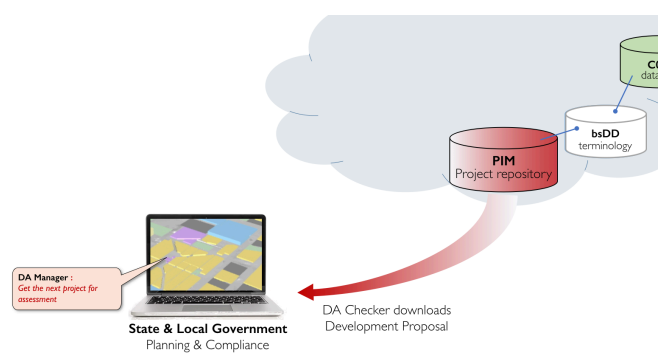

**Step 4**: Activated by an automatic notice of a DA submission the Council Assessor loads the proponent's proposal model

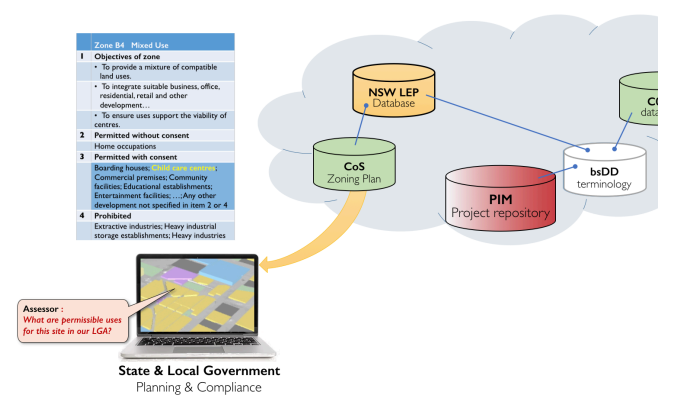

**Step 5**: The assessor chacks that the use proposed in the Land Use zone in question is an approved development type under the Council's LEP.

If permitted the assessor now runs a measurement tool (similar in function to SSIM, Precinx, or eTools etc) that analyse the model & determines compliance.

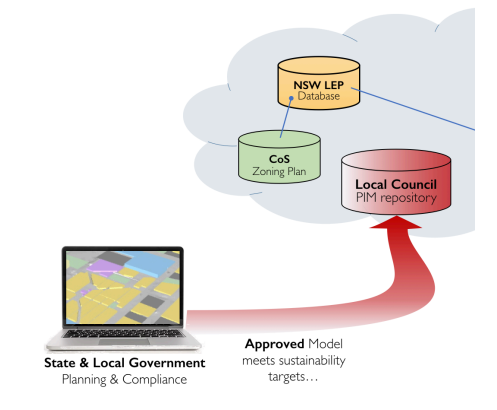

**Step 6**: The evaluated project is then approvred or not and updated in the PIM repository and email advice provided to the proponent.

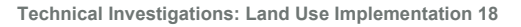

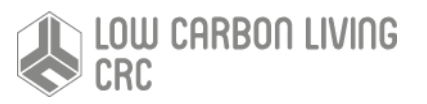

## Appendices

Table 4 Land Use Zones

#### The standard **land use zones** under this Plan are as follows:

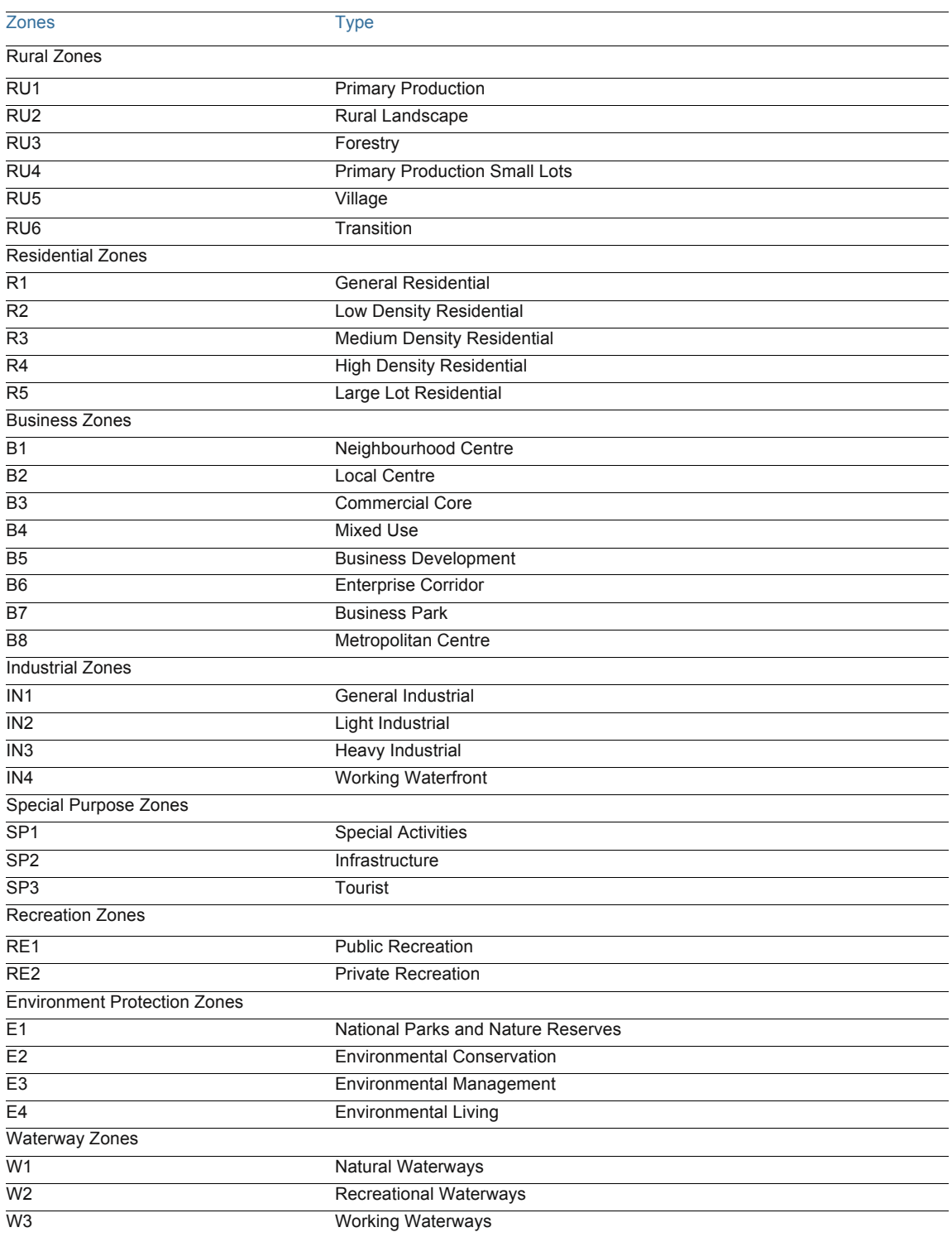

Table 5 Permitted LEP Land Use Development Types

**Development types** are as follows taken from NSW LEP Land Use Table, 25 Jan 2016

A match of land use types was aligned with the NSW LEP Dictionary, so there is a subset of used Land Uses and their corresponding Definition.

commercial premises

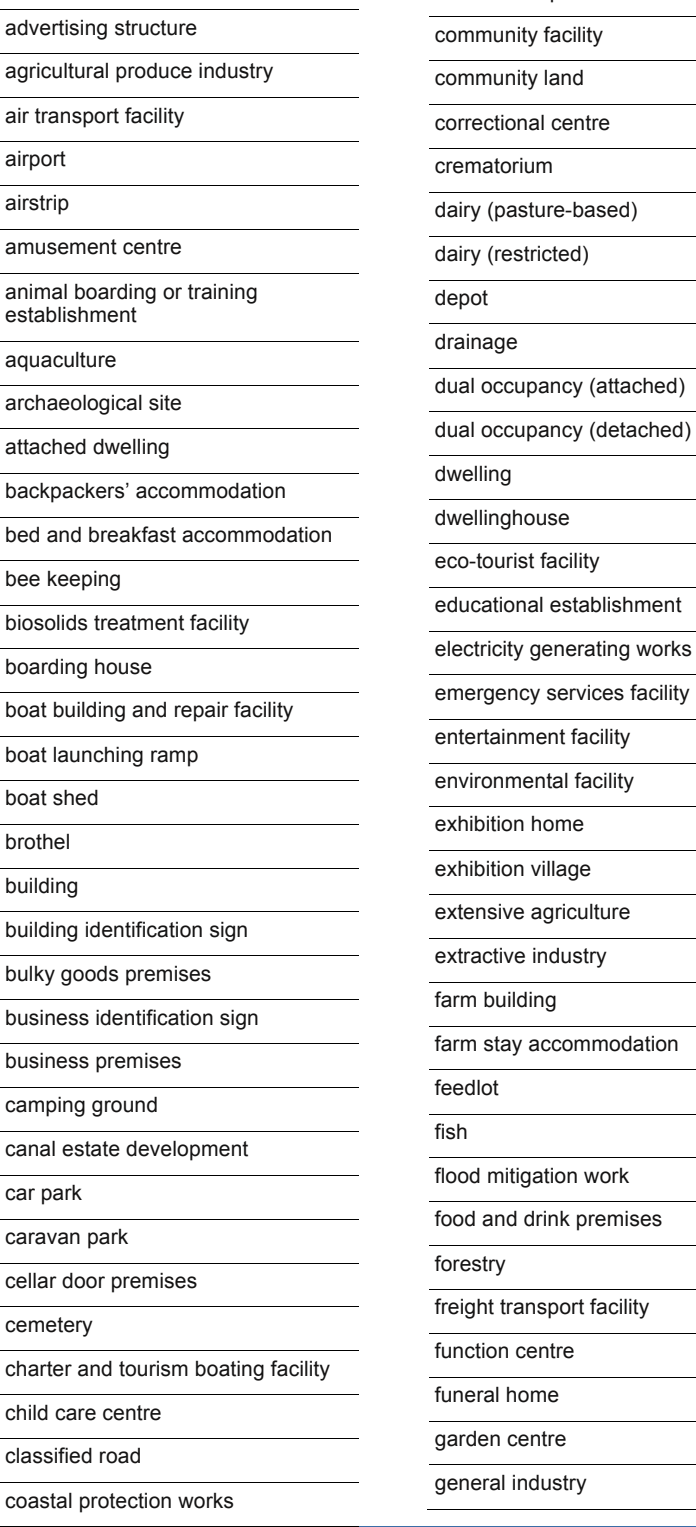

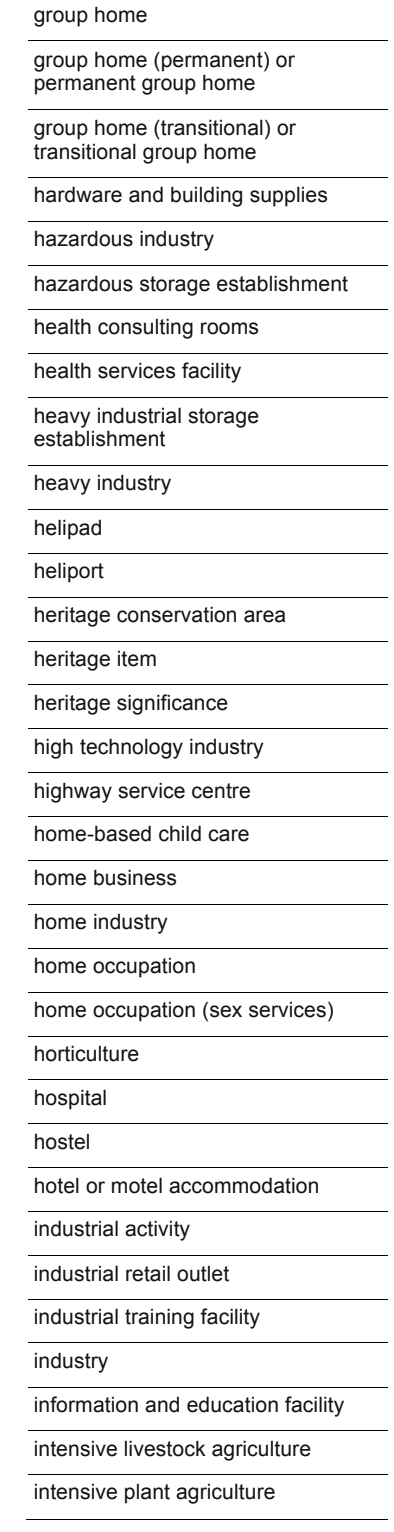

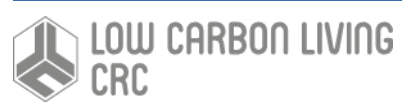

**Technical Investigations: Land Use Implementation 20**

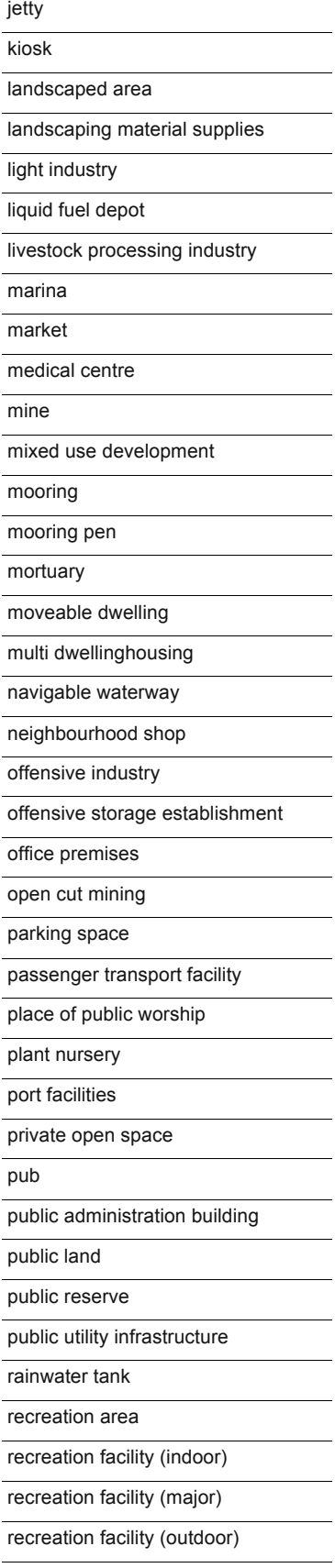

## research station residential accommodation residential care facility residential flat building resource recovery facility respite day care centre restaurant or cafe restricted premises restriction facilities retail premises road roadside stall rural industry rural supplies rural worker's dwelling sawmill or log processing works school self-storage units semi-detached dwelling seniors housing service station serviced apartment sewage reticulation system sewage treatment plant sewerage system sex services sex services premises shop shop top housing signage small bar spa pool stock and sale yard storage premises swimming pool take away food and drink premises telecommunications facility telecommunications network temporary structure

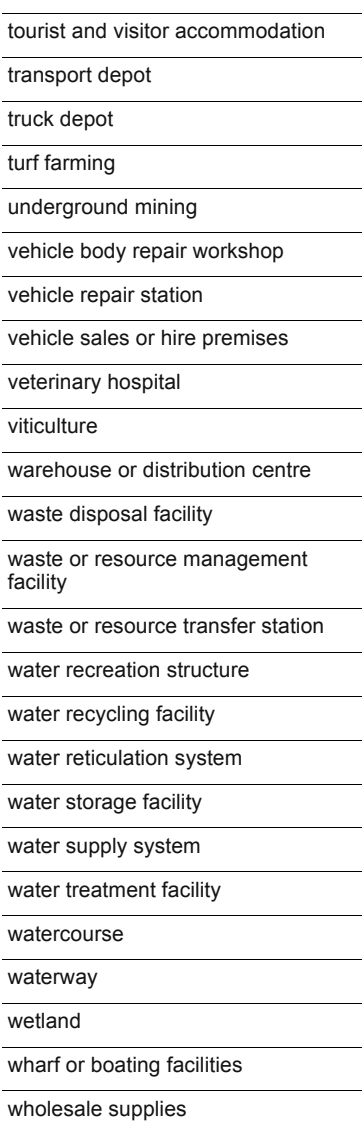

timber yard

**Technical Investigations: Land Use Implementation 21**

#### relic

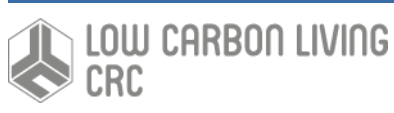

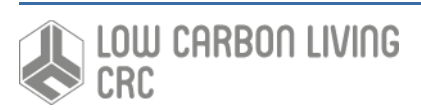

# **Reference**

bimobject, 2016. https://bimobject.com/en

bsDD, 2016. buildingSMART Data Dictionary. http://bsdd.buildingsmart.org/

Ecospecifier, 2016. GreenTag™ Certification. http://www.ecospecifier.com.au/certifications/green-tag-certification/

Huovila, P., Hyvärinen, J., Palos, S., Rekola, M., Chevalier, J., Fiès, B., Lebègue, E., 2012. Linking SBA metrics to IFCs and BIM. SB Alliance, France.

ISO 16739 (2013), Industry Foundation Classes (IFC) for data sharing in the construction and facility management industries. ISO TC184 SC4.

Newton, P., Marchant, D., Mitchell, J., Plume, J., Seo, S., Roggema, R., 2013. Performance assessment of urban precinct design: A scoping study. CRC for Low Carbon Living, Sydney, Australia.

Rawlinsons, 2011. Australian Construction Handbook, 29th edn, Rawlinsons, Perth, Australia.

Wiedmann, T., 2016. RP2007: Integrated Carbon Metrics – A Multi-Scale Life Cycle Approach to Assessing, Mapping and Tracking Carbon Outcomes for the Built Environment. CRC for Low Carbon Living, Sydney, Australia.

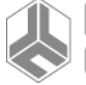